www.mpado.ru

МОСКОВСКАЯ ПЕДАГОГИЧЕСКАЯ АКАДЕМИЯ ДОШКОЛЬНОГО ОБРАЗОВАНИЯ

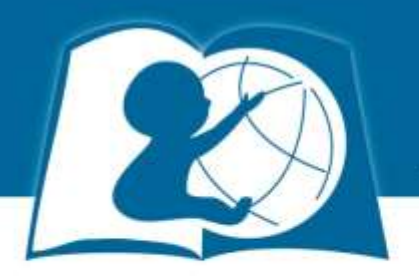

# Как оформить заявку на получение электронного сертификата?

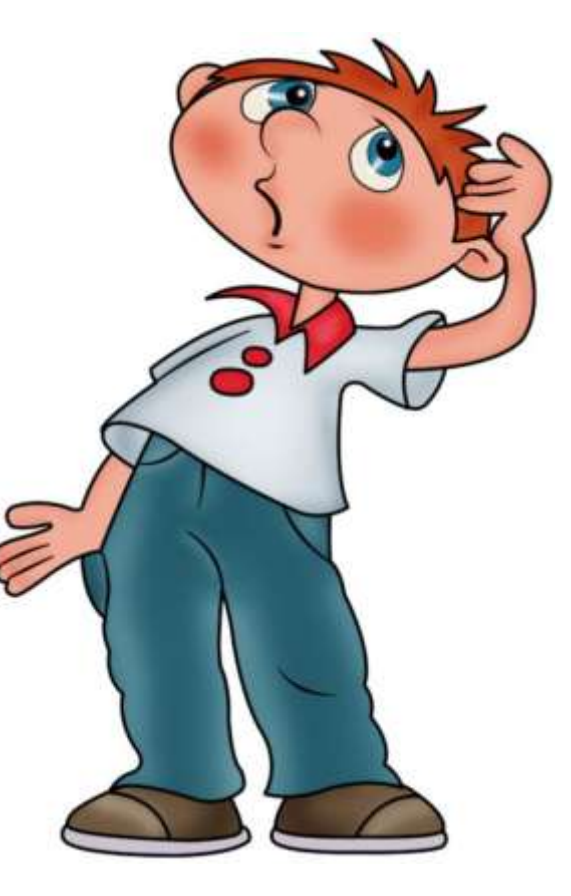

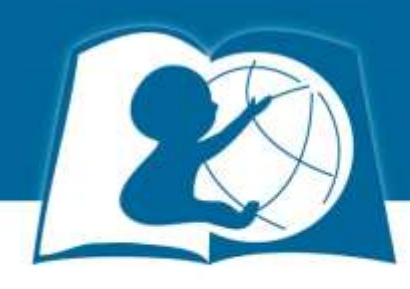

На сайте МПАДО [www.mpado.ru](http://www.mpado.ru/) в разделе «Обучение» – «Семинары» – «6 часов» найти свой семинар.

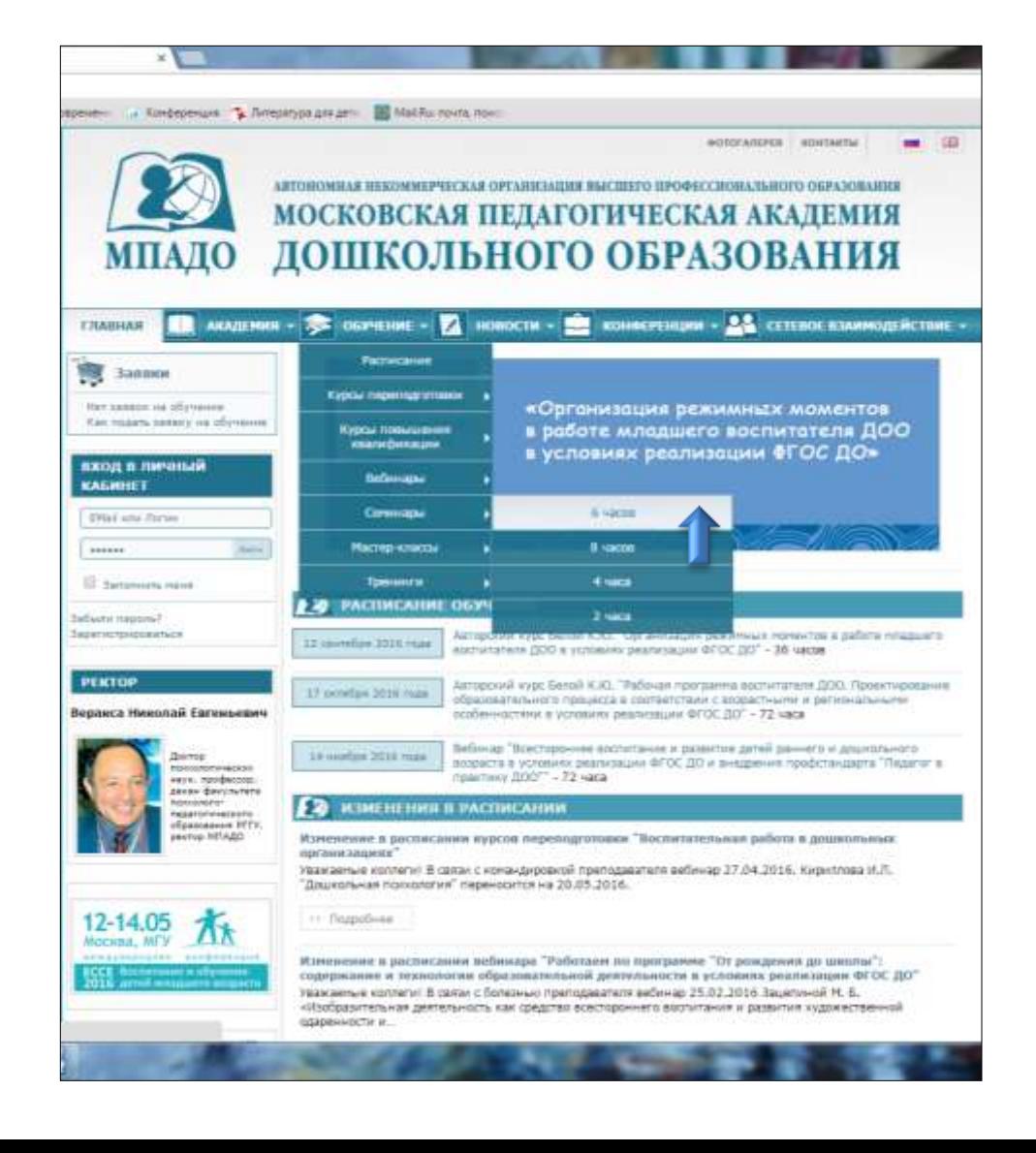

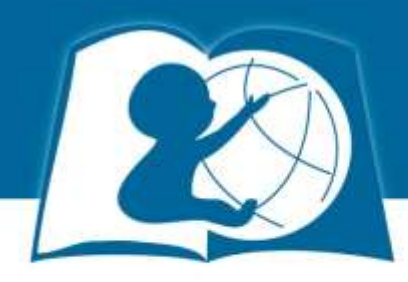

### Выберите семинар в Вашем городе. Нажмите «Подать заявку».

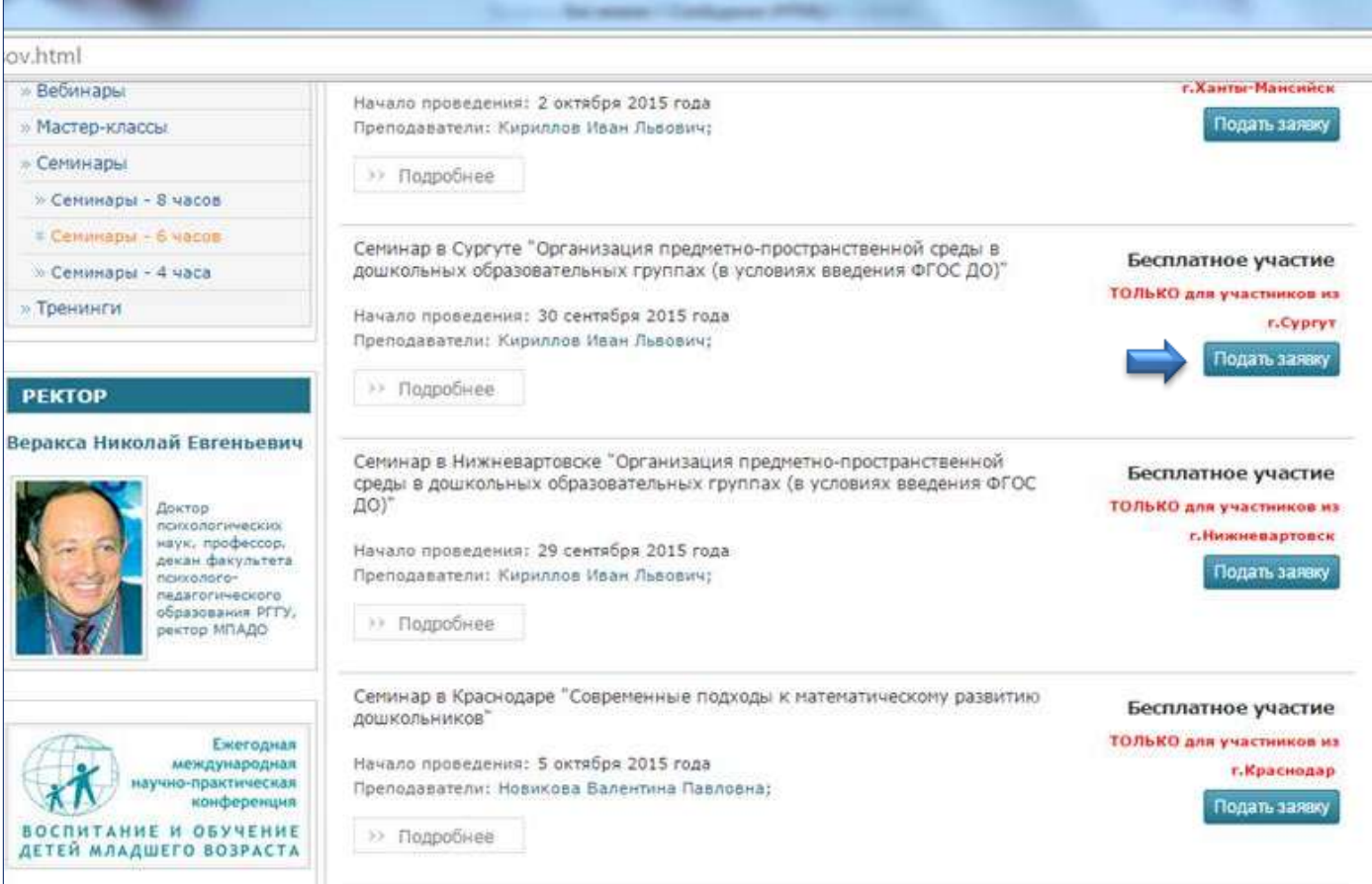

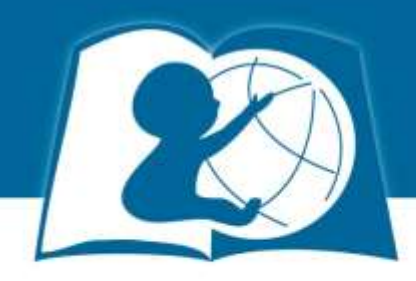

### «Перейти к оформлению» заявки.

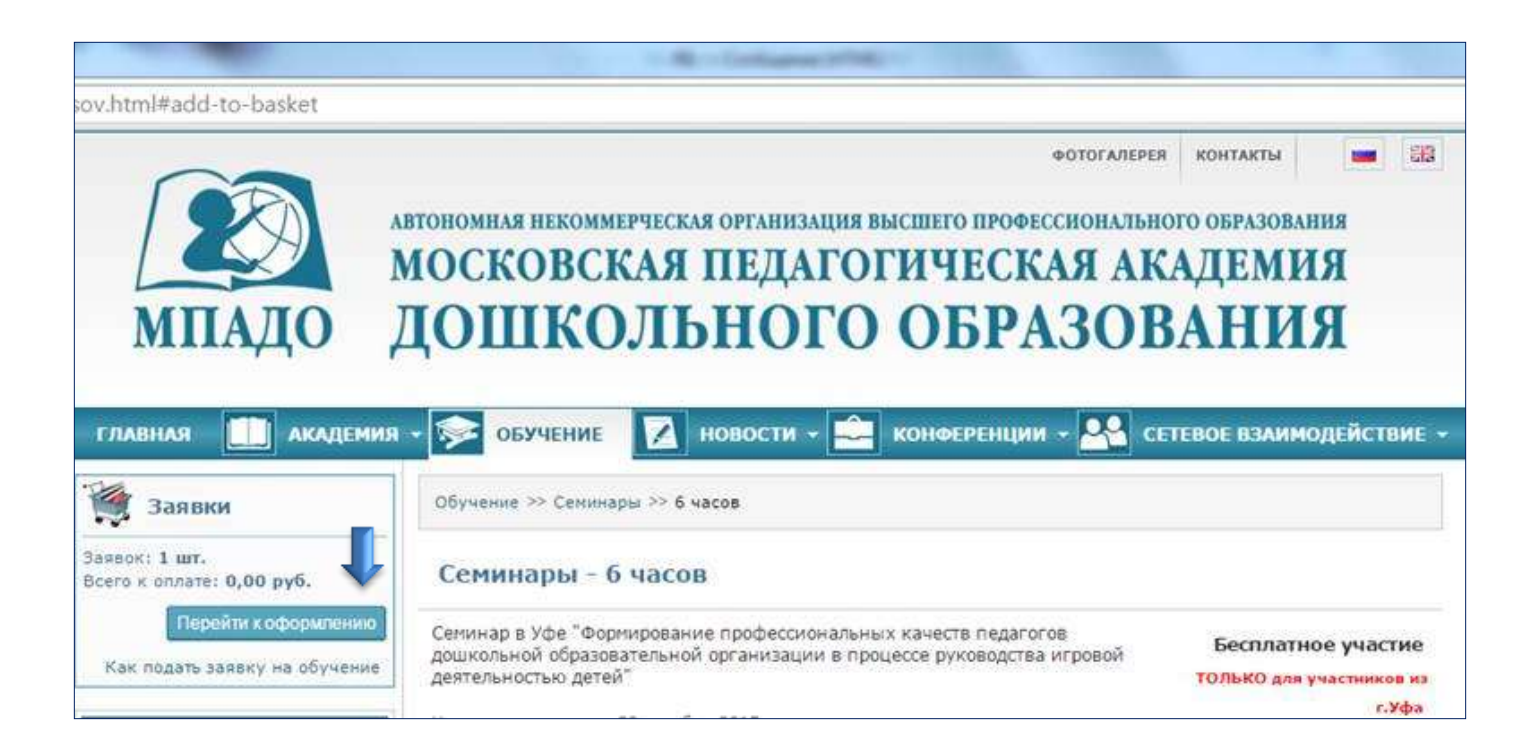

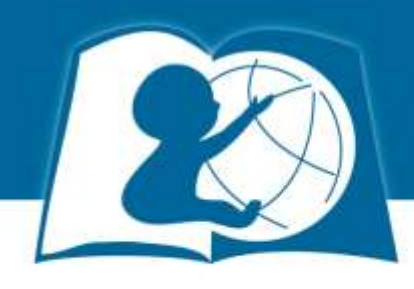

#### Заполните все поля заявки.

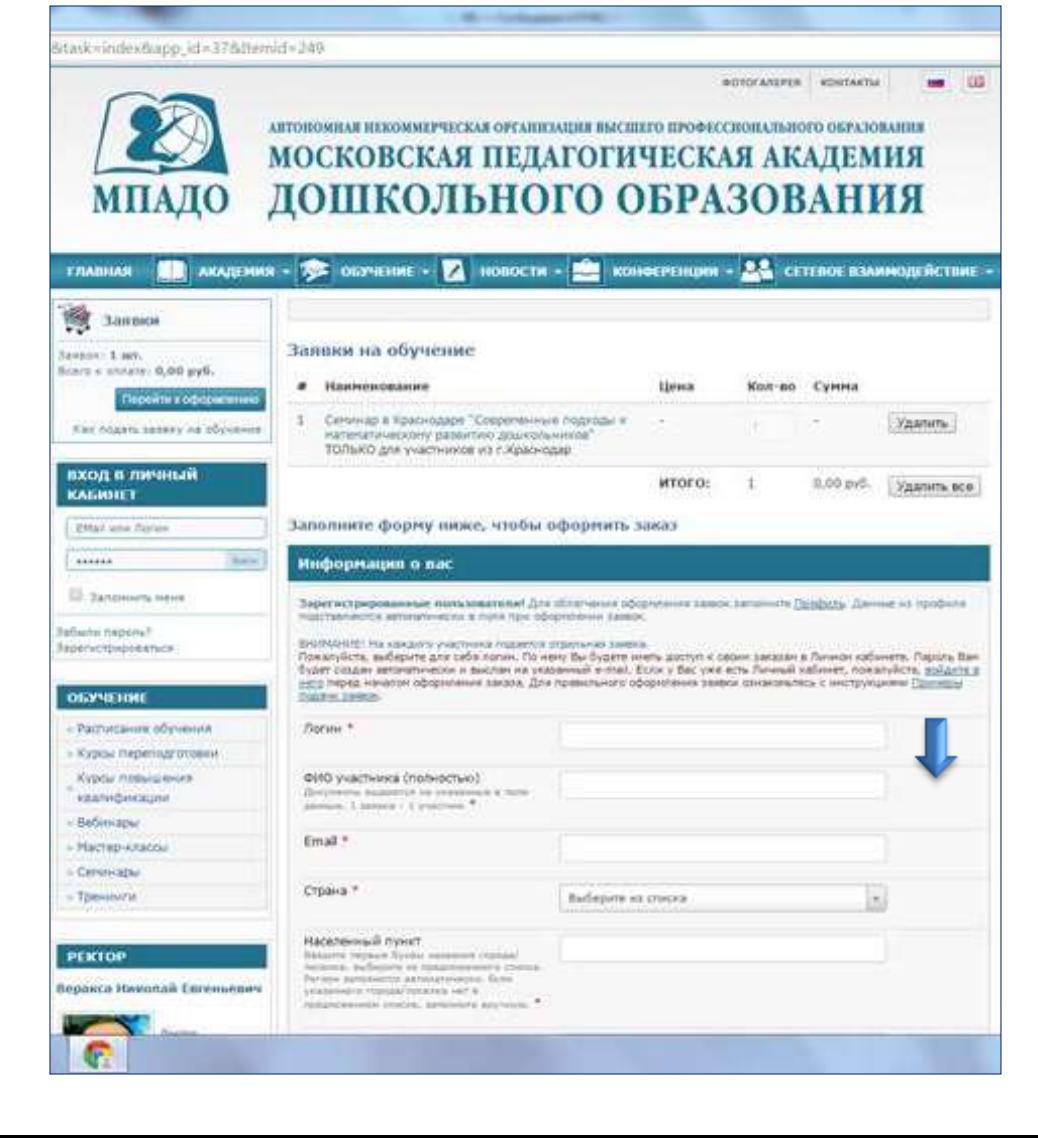

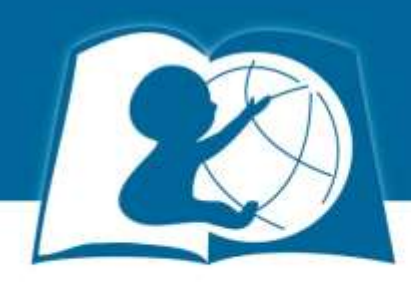

## В поле «Способ оплаты» выберите «Бесплатные курсы».

Нажмите «Оформить заказ».

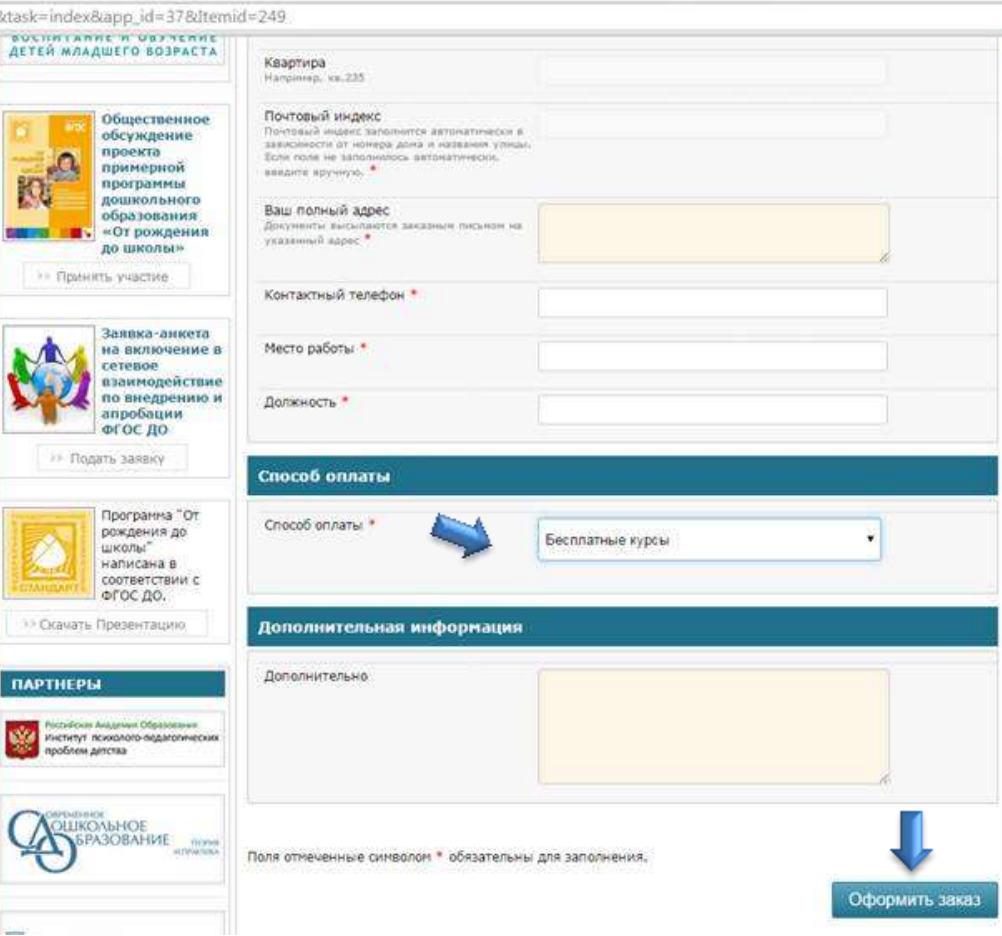

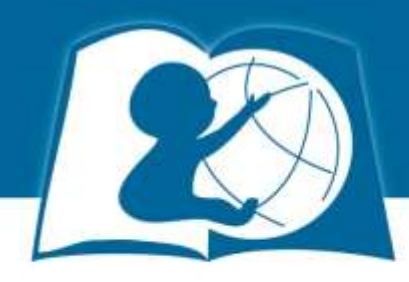

 После оформления заказа Вам на почту придет пароль от личного кабинета на сайте МПАДО.

 На сайте «Вход в личный кабинет» введите свой логин и пароль.

 В «Личном кабинете» появляются «Ваши заявки» – «Заявки на курсы» нажмите на номер заказа.

 Распечатайте или отправьте на электронную почту свой электронный сертификат.

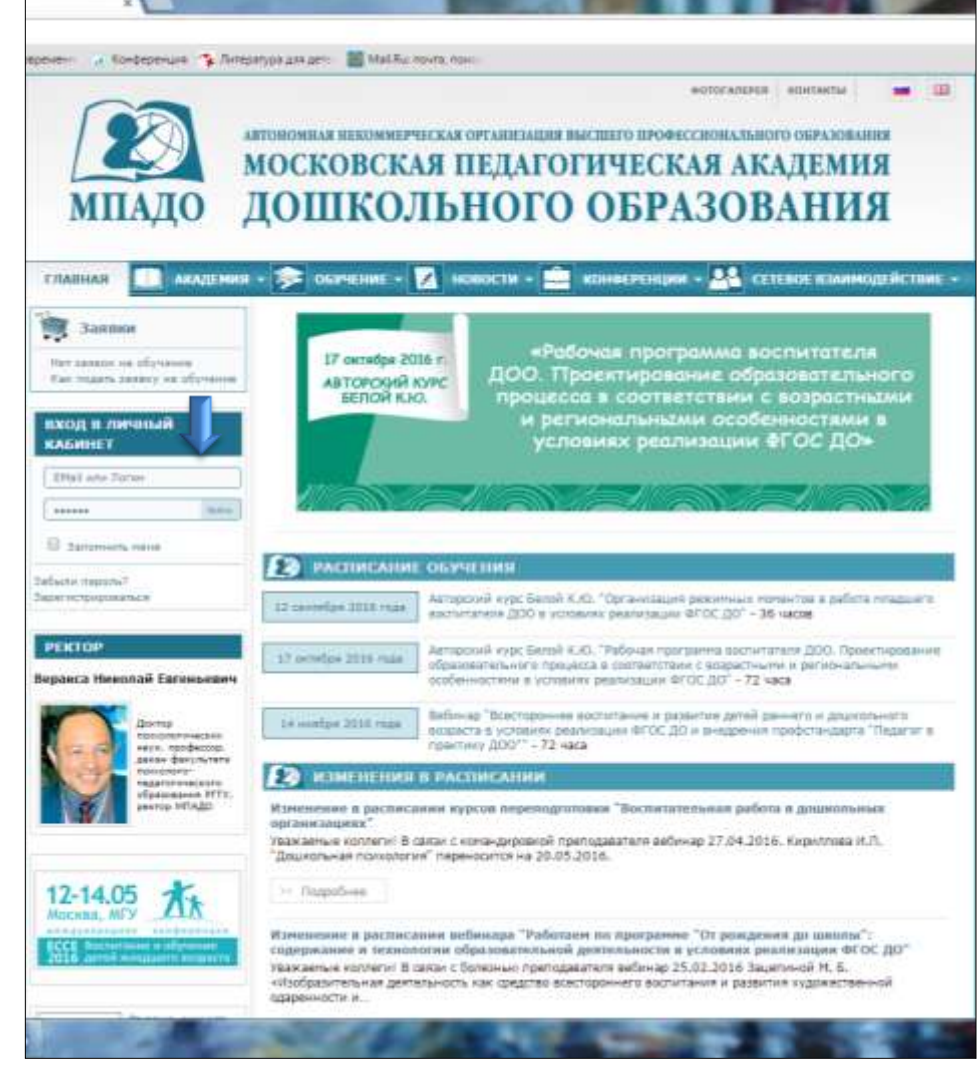